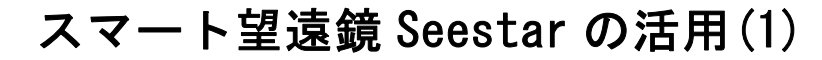

## 甲田昌樹

#### 1. はじめに

机马手言 **TX 1回** 

2020 年に上陸したオールインワン型天体 望遠鏡(以降スマート望遠鏡)eVscope を始 めとして、その後様々な同系望遠鏡が発売さ れています。それと同等の装置をゼロから購 入して組み上げるなら、それだけの値段がか かるとはいえ、数十万円の望遠鏡を購入する のは勇気(と財力)が必要です。

 その分野にブレークスルーを起こしたのは、 2023年夏に ZWO社が発売した Seestar S50。 スマートフォン並みの\$500 という価格のた め、世界中で多くの方が購入しては、簡単に 天体写真を撮影できると話題になり、スマー ト望遠鏡が一気に普及した感があります。

 しかし SNS を見ると、口径 5cm の望遠鏡 で数時間もかけて撮影した画像を、専門的な 画像処理ソフトでゴリゴリに処理した画像を 共有する方が多く、ソレ以外の利用方法は無 いのか?と思っていました。

 そこで、Seestar S50 を使った、天体撮影 以外の活用方法を考えてみました。

### 2. 活用例 1:太陽黒点の観測

Seestar S50(以下 Seestar)を手にすると、 昼の太陽を気軽に撮影できるようになります。 何しろ、望遠鏡の設置と太陽の導入が 5 分ほ どで済み、すぐに太陽面を撮影できるからで す。そこでまず、太陽黒点の観測記録に挑戦 してみると良いと思います。

 太陽黒点の観測は現在、多くの天文台や太 陽観測衛星が行っているため、個人の観測デ ータが活用されることは無いかもしれません。 それでも、黒点の観測方法を学び、体験する ことで、天体観測とはどのようなことを行う かを知ることができるでしょう。

## 2.1 太陽面を撮影する

 太陽黒点の位置を観測するには、太陽面の 東西方向を知る方向があります。Seestar は 経緯台式望遠鏡のため、画像から東西方向を 知ることができません。そこで黒点スケッチ で行っていた方法:天体追尾を止めて、日周 運動で移動した黒点の位置を使って東西方向 を知ることができるよう、撮影を行います。

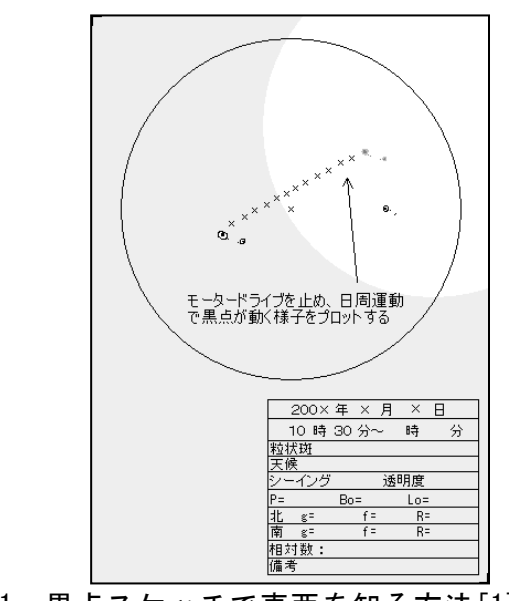

図1 黒点スケッチで東西を知る方法[1] Seestar で太陽を導入し、まず「天体を中 心にする」を指定して撮影します。

次に「天体を中心」ボタンと「追尾する」 ボタンを解除すると太陽が日周運動で移動す るので、その様子を撮影します。

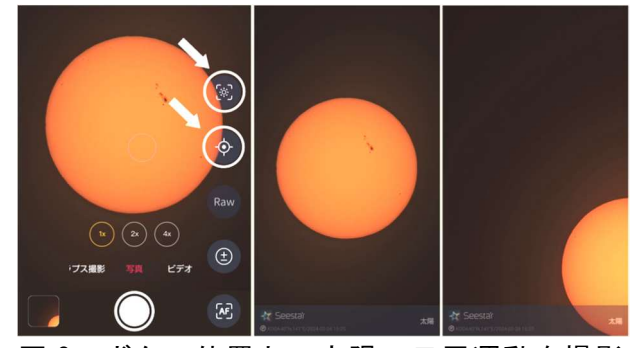

図 2 ボタン位置と、太陽の日周運動を撮影

天文教育 2024 年 5 月号(Vol.36 No.3)

## 2.2 東西方向を調べ、太陽面を回転する

 画像編集ソフトを使って 2 枚の太陽の画像 を「比較(明)」で重ね合わせ、目印に使える 黒点の位置に線を引いて、その傾きを調べま す。例では「西」は上から右回りに 135.7°傾 いていることが分かりました。

 次に黒点位置測定に使う太陽画像を、上を 「北」にするため、135.7-90=45.7°左回り に回転させます。

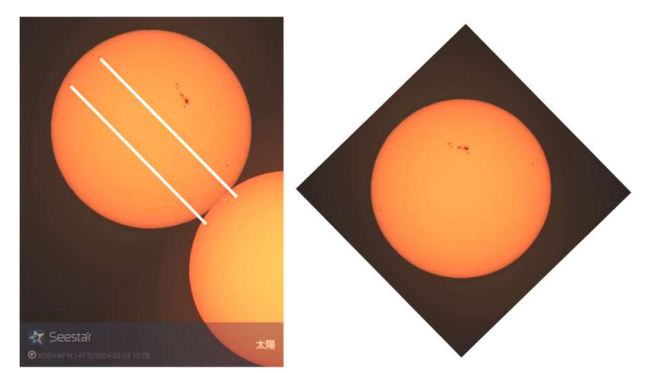

図 3 日周運動の向きを測り、画像を回転

### 2.3 太陽面に座標線を引く

 黒点の太陽面での経緯度を知るには、座標 線を引く必要があります。ここでは日本語サ イトの「ある日の太陽面」[2]を利用します。

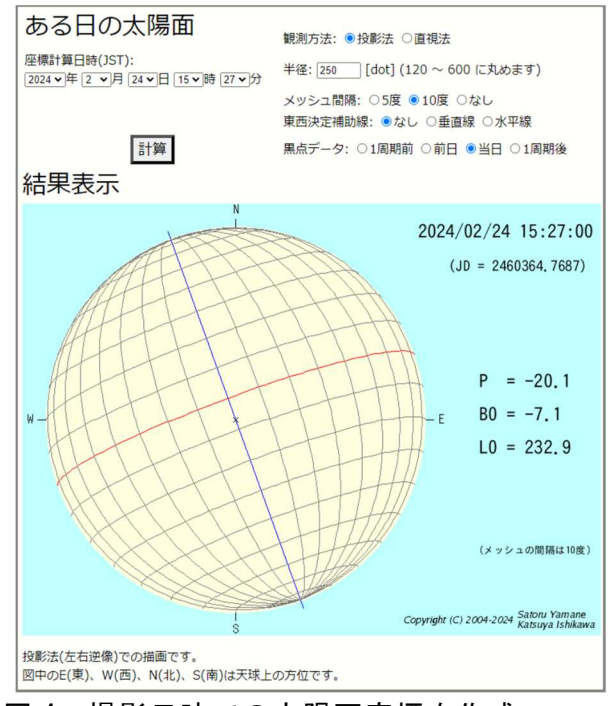

図 4 撮影日時での太陽面座標を作成

 太陽画像を、まず背景を白にし、カラーを 白黒に変換して、座標線画像に「比較(暗)」 のレイヤーで重ね合わせ、太陽の大きさを図 の大きさに合わせると、座標線の入った太陽 面図が完成です。このようにして、それぞれ の黒点の位置を測定します。

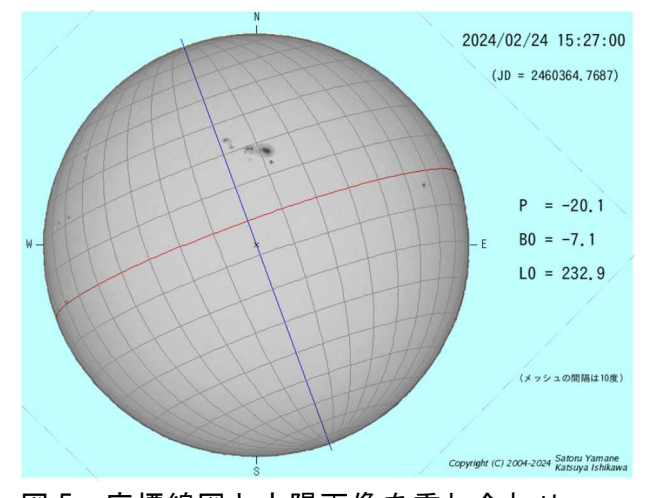

図 5 座標線図と太陽画像を重ね合わせ

## 2.4 黒点のデータの記録する

 ここでは Seestar で撮影した画像を使って、 太陽黒点を測定できるようにするにはどうす れば良いかのみを解説し、黒点の観測方法に ついては割愛します。詳細は『天体観測の教 科書~太陽観測編~』などをご参照下さい。

### 3. 活用例 2:変光星の観測(1)

Seestar を使うと、天体導入と撮影を簡単 に素早く行うことができます。これは変光星 の光度の継続観測に便利です。ここでは Fits 画像を使って光度測定を行います。

#### 3.1 変光星を撮影する

Seestar の「星雲星団モード」では、露出時 間 10 秒(設定で 20 秒か 30 秒にもできる) で撮影した画像を重ねて、トータルで長時間 露 出 の 撮 影 を 行 う こ と が で き ま す ( Live Stack)。そして露出時間が長いと、ある程度 暗い星まで撮影することができます。

Seestar で撮影した画像と AAVSO(アメリ カ変光星観測者協会)の M67 散開星団の標 準チャートを照らし合わせたところ、15.7 等 星まで写っていることが確認できました。

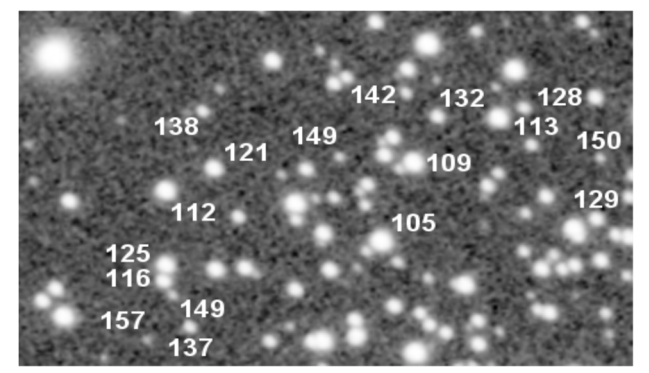

図 6 M67 を 10 秒×20 枚撮影した画像から 15.7 等星まで写っていることを確認

 一方、最小露出時間が 10 秒であることか ら、明るい星では中心部が飽和してしまい、 光度を測定することができません。

 いくつか測光してみたところ、8 等より明 るいと飽和してしまうようです。そのため、 明るい変光星は、撮影方法を工夫しないとい けません。

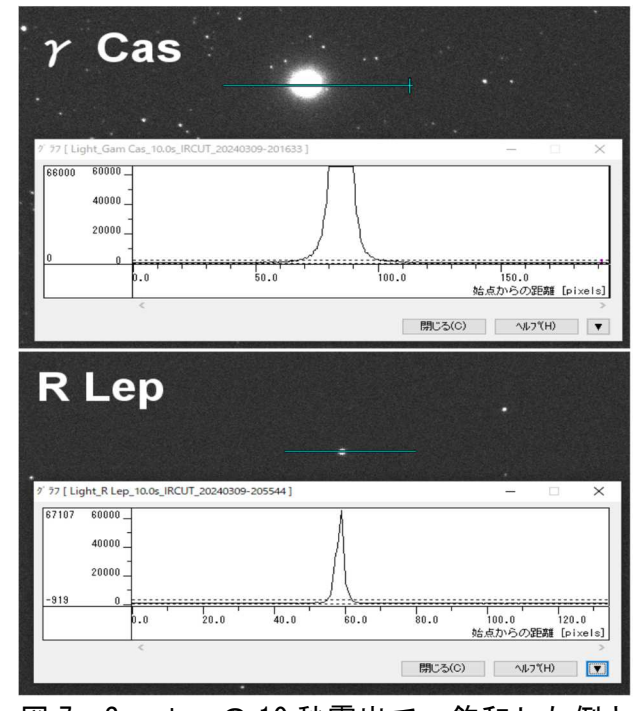

図 7 Seestar の 10 秒露出で、飽和した例と 飽和せず光度測定可能な例

3.2 画像処理ソフト「マカリィ」を入手する 恒星の光度を測定するためには、天体専用 の画像処理ソフトが必要です。国立天文台が 「すばる画像解析ソフト・マカリィ」[3]を無 料提供しています。

#### 3.3 恒星の光度は G (緑) 画像を使う

 カラー画像は R(赤)・G(緑)・B(青)の 画像を重ねて生成されています。ここでは、 肉眼での見え方に近い G 画像を使います。

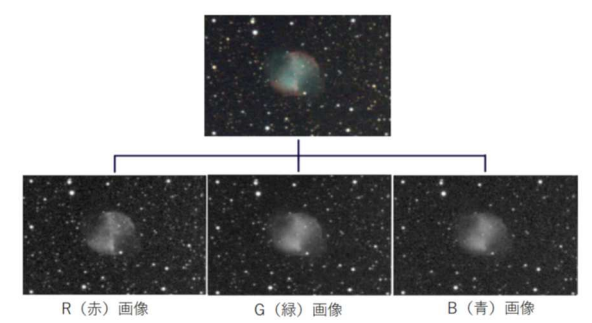

図 8 RBG 分解した画像の例

 カラー画像から RGB に分割するには画像 処理ソフトが必要ですが、マカリィには特定 の色画像だけ取り出す機能があります。

 ただし Fits 画像は上下が反転しているの で、メニューの「画像演算」で「上下反転」 する必要があります。

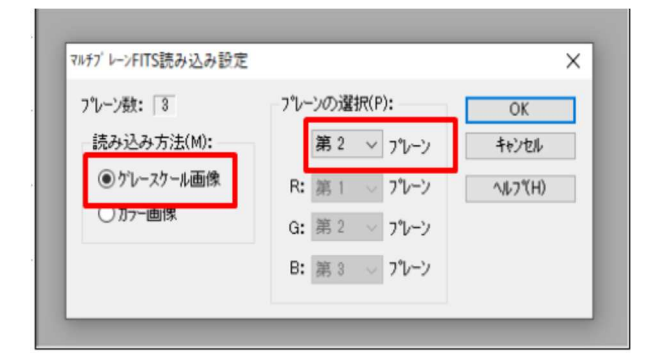

図 9 マカリィで G(緑)画像を読み込む

## 3.3 変光星図を用意する

 変光星の光度測定には、変光星協会で使用 している比較星と光度を比較するのが良いで しょう。AAVSO の Web サイト[4]で、希望す る変光星の比較星の載った星図が得られます。

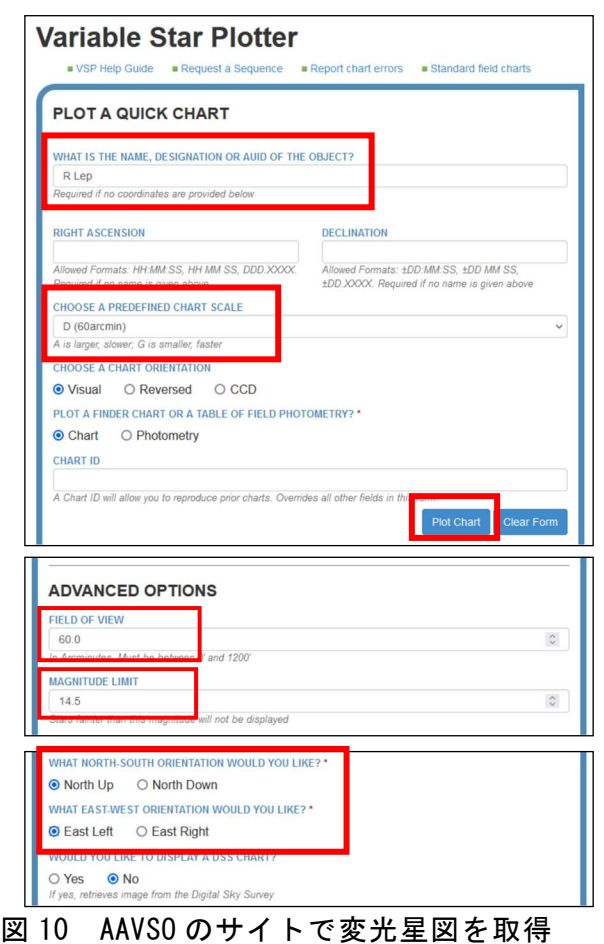

 「 NAME 」 に 変 光 星 名 を 入 力 し 、 「CHARTSCALE」を「D(60')」、「OPTION」 で「North Up」「East Left」を選択して「Plot Chart」ボタンを押して星図を作成します。

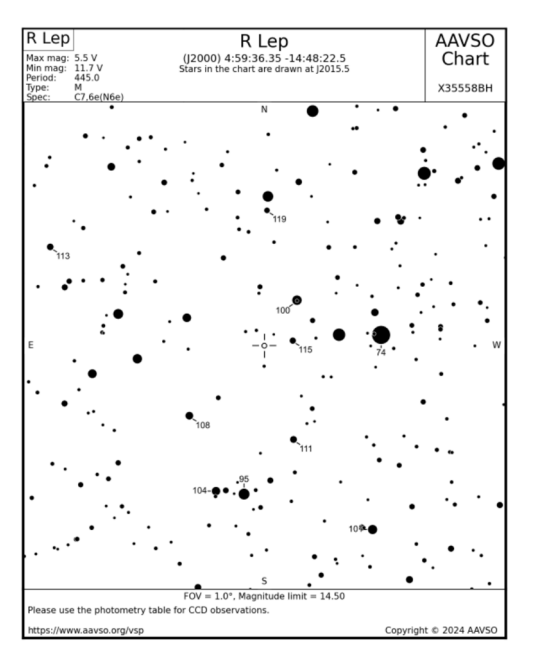

図 11 ダウンロードした R Lep の変光星図

3.4 マカリィの「測光」で明るさを測る ツールボタンの「測光」を押し、「測光モー

ドの選択」で「開口測光」を選び、「開口測光」 ウィンドウを開きます。マウスが「○」にな り、星図に光度情報のある星をクリックして 明るさのカウントを測ります。

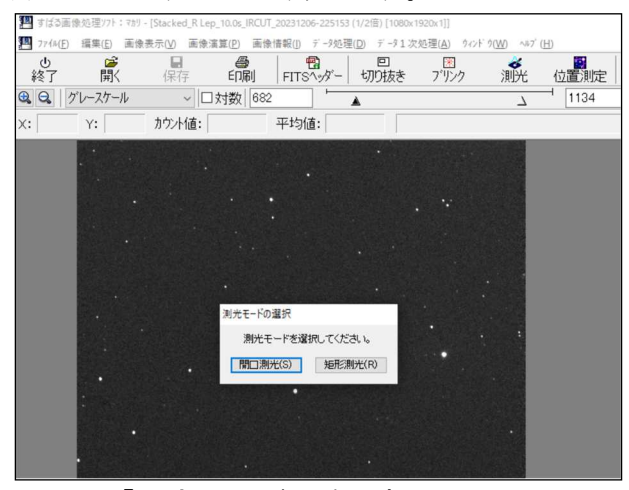

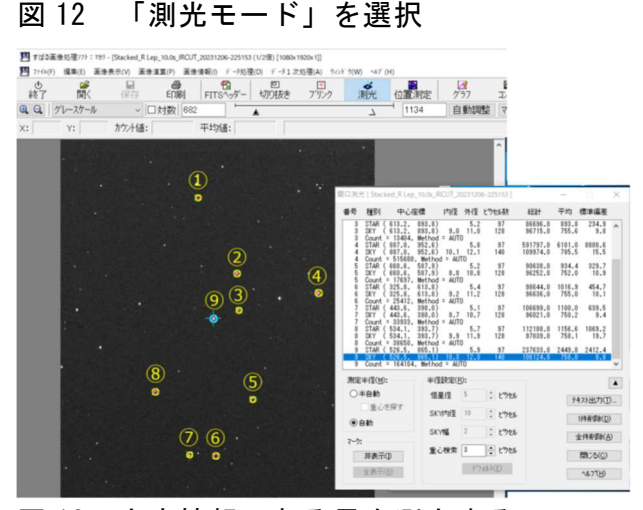

図 13 光度情報のある星を測光する

## 3.5 測光結果を Excel で読み、光度を測る

 比較星の測光結果を「テキストを出力」で ファイルに保存し、それを Excel など表計算 ソフトで開きます。(ここでは、9 番目が明る さを求める変光星)

 カウントを測定した星の等級を入力し、次 の式で変光星の光度を得ます。

光度=(比較星の等級)-2.5×log10((求め る星のカウント)/(比較星のカウント)) 「計算式:T9-2.5\*LOG10((Q\$10/Q9))」

天文教育 2024 年 5 月号(Vol.36 No.3)

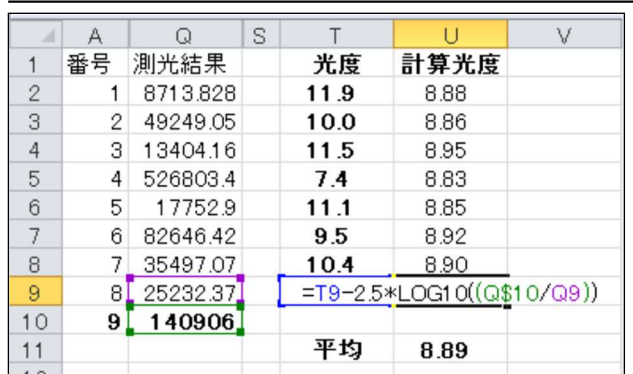

## 図 14 Excel で計算した例

 ここでは T 列に変光星図の光度を、U 列に 計算式を入力しています。変光星図の光度は 10 倍の値であることに注意しましょう。

 計算した光度の値に揺れがあるので、平均 を求めましょう。なお、測光を行う度に多少 値が変るので、数回行って平均しましょう。

## 3.7 実際に変光星を継続観測してみる

 変光星の観測方法が分かったら、入門者に オススメの星から観測してみると良いでしょ う。AAVSO では「Stars Easy to Observe」 サイトで、小型から中型望遠鏡などで観測に 便利な星を紹介しています。[5]

この中から変光周期の短い星を継続観測す ると、変光曲線を描くこともできるでしょう。

 変光周期が数ヶ月以上と長く、明るさが大 きく変わるミラ型変光星のうち主なものにつ いて、年間の予報情報が AstroArts の天文現 象サイトに毎年 1 月に載るので、これを利用 きます。[6]

 また、日本の変光星観測者である永井和夫 氏のブログには、ご自身が観測された変光星 のデータが載っているなど、参考になるでし ょう。[7]

 この他にも様々な種類の変光星があるので、 興味のおもむくままに観測してみると良いで しょう。

 なお、ここで紹介した光度の測定方法は入 門的なものです。正式に観測したくなったら、 研究会に入会するなどして詳しい方法を学び ましょう。

# 文 献

[1]「太陽観測機材」

https://www7a.biglobe.ne.jp/~tomoyu/sol arinst/co207.htm

[2]「ある日の太陽面」

http://www.carina.gr.jp/~yamane/sun\_pbl/

[3]「すばる画像解析ソフト:マカリィ」

http://makalii.mtk.nao.ac.jp/index.html.ja

- [4]「AAVSO Variable Star Plotter」 https://app.aavso.org/vsp/
- [5]「Stars Easy to Obseerve | aavso」 https://www.aavso.org/easy-stars/
- [6]「主要なミラ方変光星の光度変化予測」 https://www.astroarts.co.jp/article/hl/a/1 3408\_variable
- [7]「K.Nagai のブログ」

https://hey-joe.cocolog-nifty.com/blog/

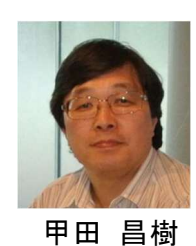

\* \* \* \* \*

天文教育 2024 年 5 月号(Vol.36 No.3)